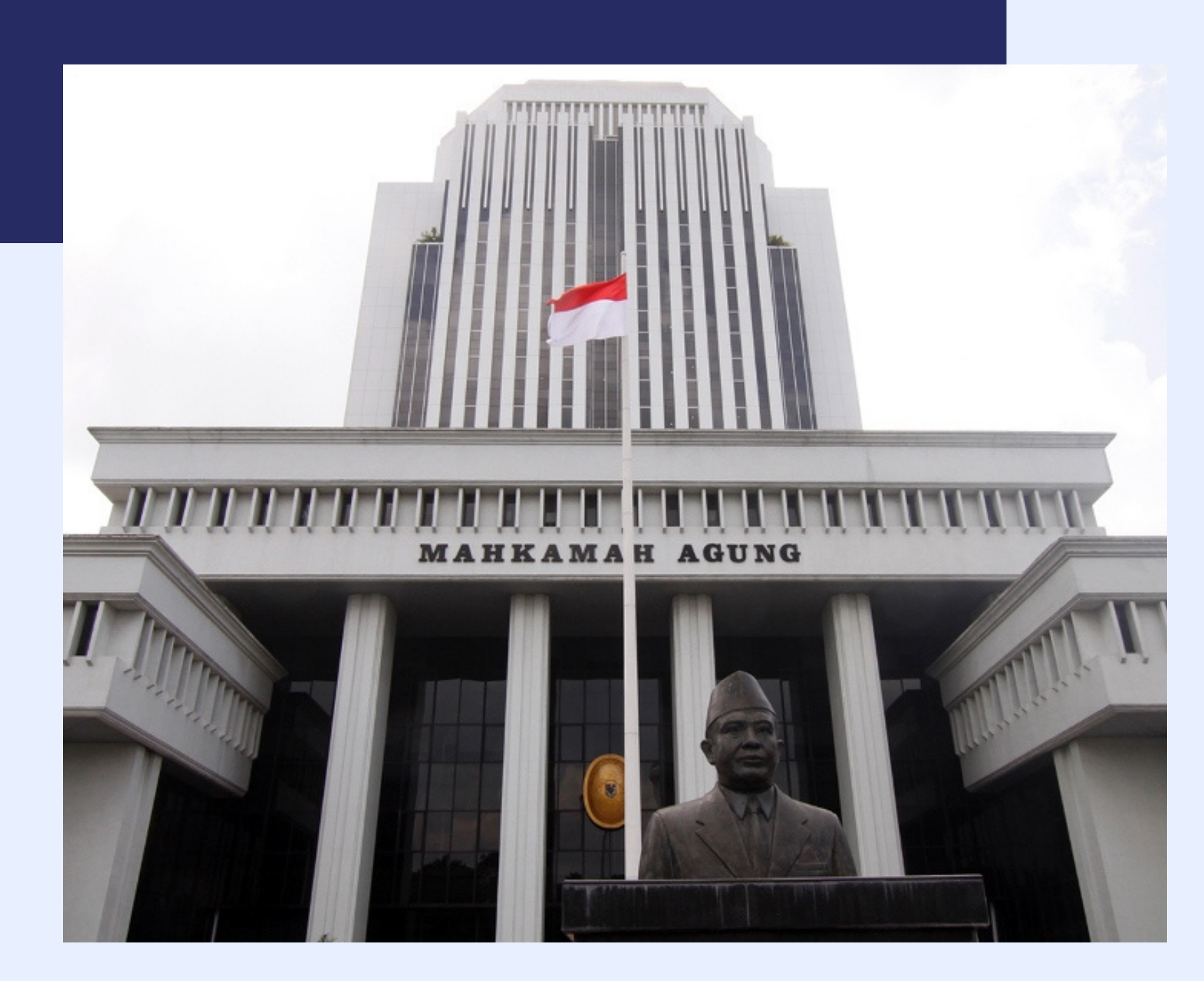

. . . . . .

## **PANDUAN LOGIN DAN RESET PASSPHRASE PADA PORTAL BSRE**

PENGEMBANGAN SISTEM INFORMATIKA M A H K A M A H A G U N G R I

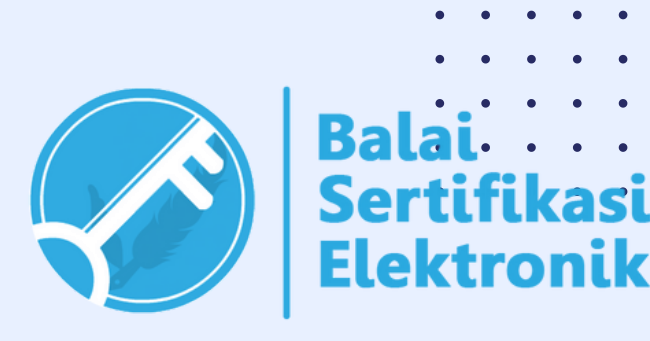

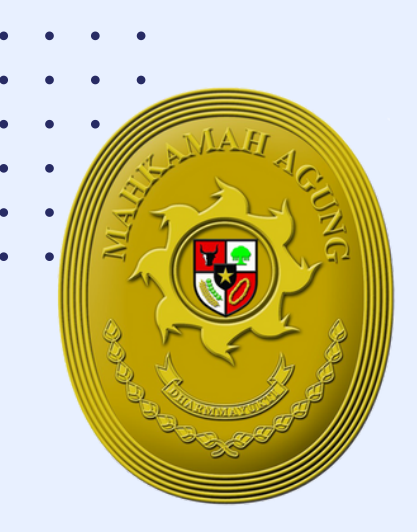

**Masing-masing pengguna/user yang telah memiliki Tanda Tangan Elektronik (TTE) pada aplikasiaplikasi milik Mahkamah Agung dapat melakukan perubahan passphrase TTE secara mandiri melalui website Portal Layanan BSrE**

. . . . . . . . . . . . . . . . . .

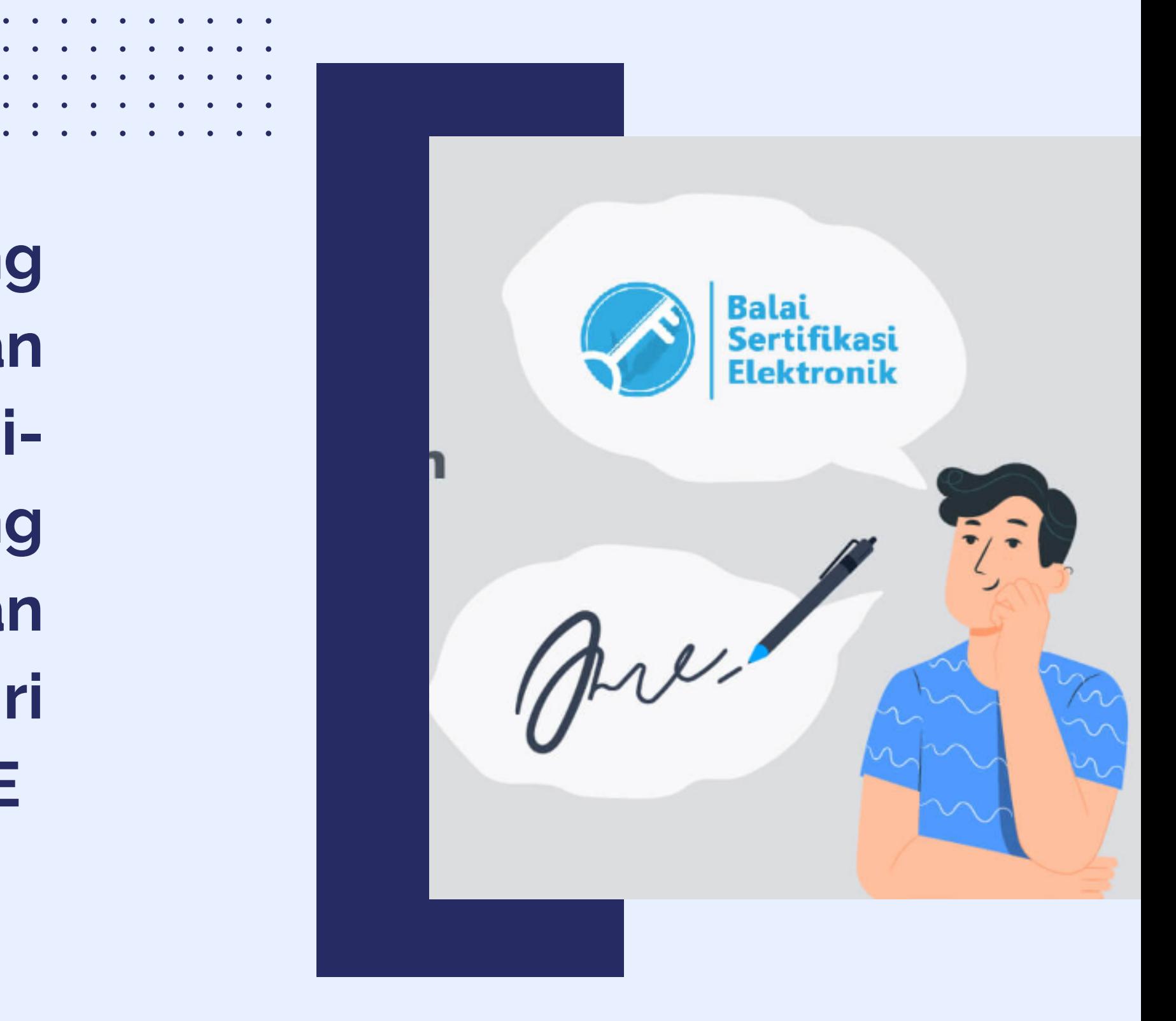

#### **LOGIN PADA PORTAL BSRE (BALAI SERTIFIKAT ELEKTRONIK)**

- 1. Buka halaman **portal-bsre.bssn.go.id/**
- 2. Masukkan email yang digunakan untuk TTE

(username@mahkamahagung.go.id)

- 3. Masukkan Password
- 4. Klik tombol "Masuk"

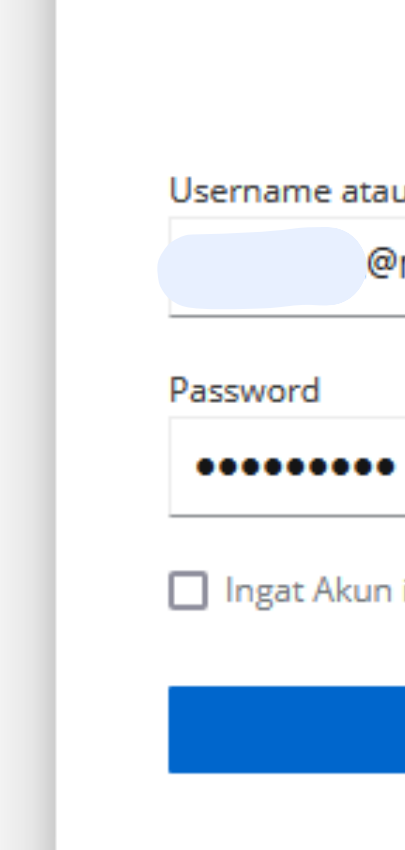

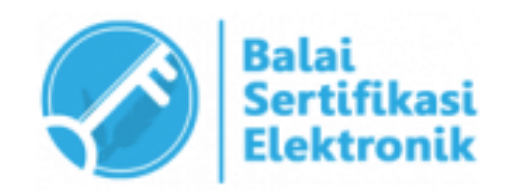

## **BeID** u Email mahkamahagung.go.id ini Lupa Password **Masuk**

#### **INFORMASI AKUN BSRE**

 $\bullet$   $\bullet$   $\bullet$ 

Akun yang dapat digunakan untuk login pada halaman portal BSrE juga dapat dilihat pada email masuk diSIMARI saat pertama kali mendaftarkan TTE

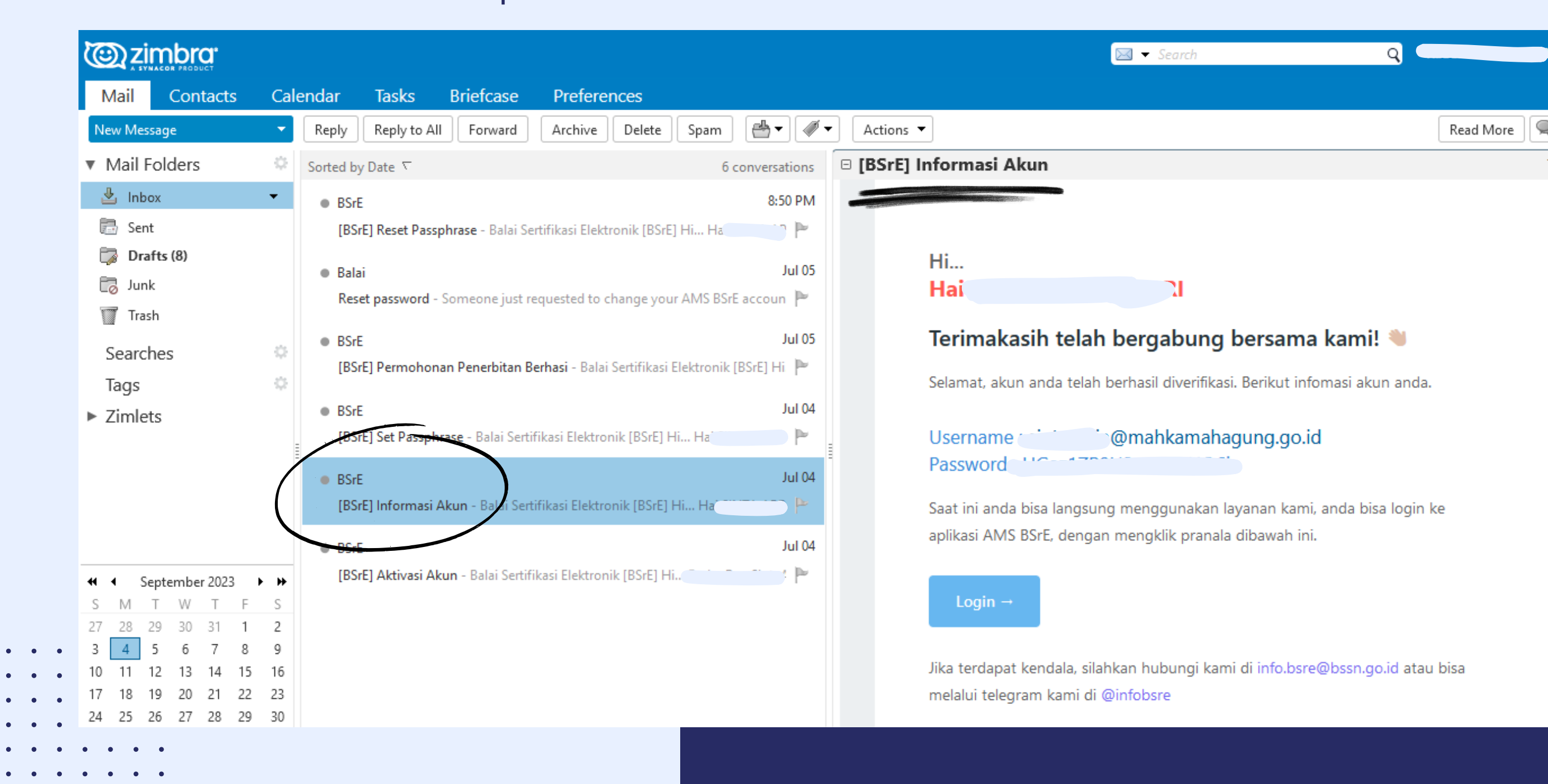

#### **LOGIN PADA PORTAL BSRE**

5. Masukan One-time code yang dapat dilihat pada Google Authenticator

Download Google Authenticator pada 1. Playstore atau App store 2. Klik tombol "+" yang terletak pada kanan bawah halaman Scan barcode yang muncul pada 3.portal BSrE saat pertama kali login

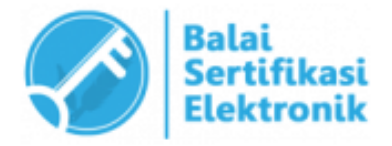

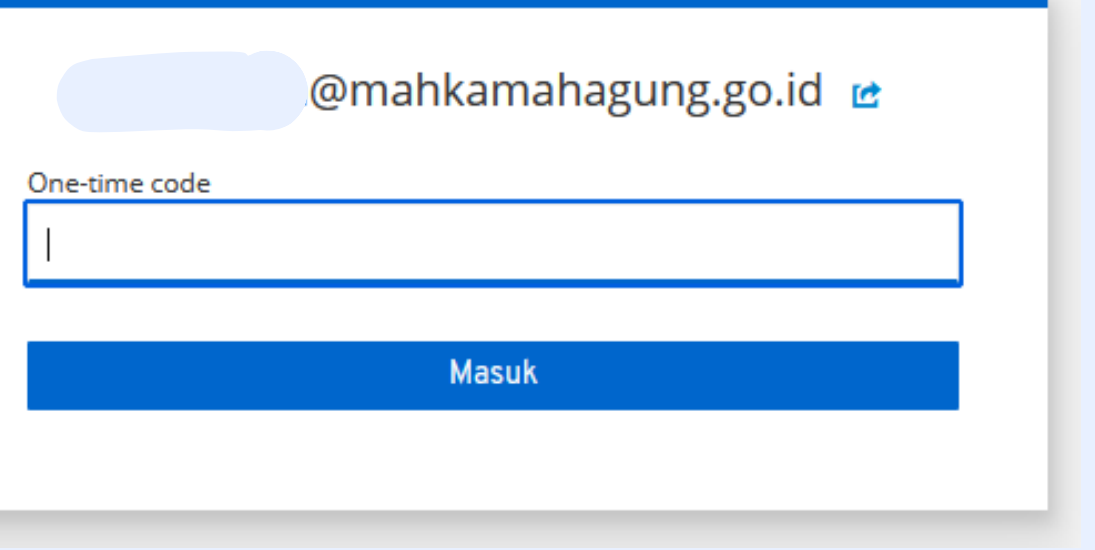

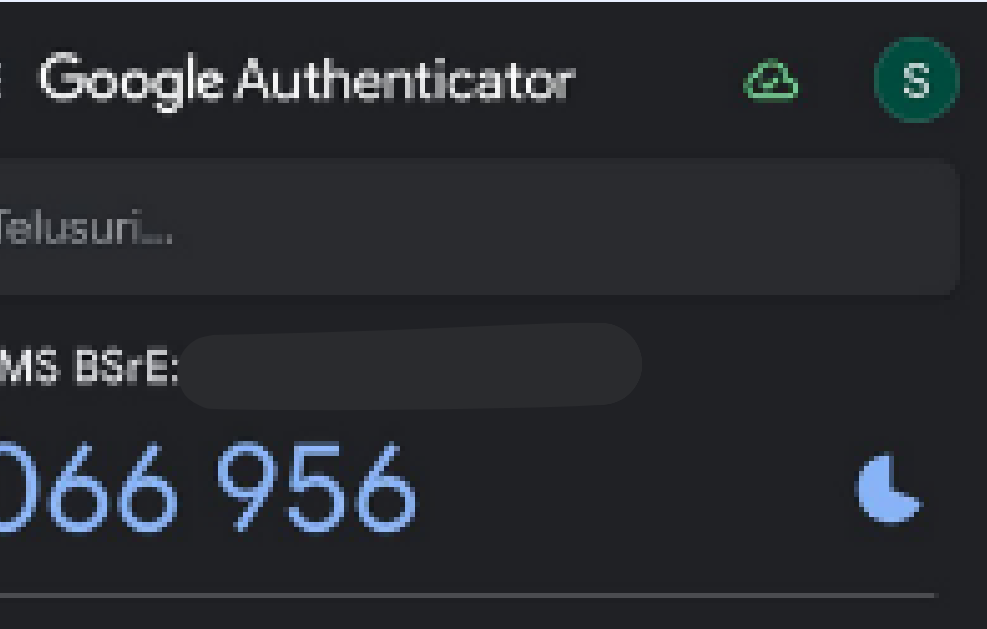

#### **CARA DAFTAR GOOGLE AUTHENTICATOR**

## **LUPA PASSWORD BSRE**

Apabila pengguna lupa pasword pada portal BSrE maka dapat menggunakan fitur "Lupa Password".

Masukkan e-mail terdaftar dan klik "Kirim". Kemudian reset password melalui email yang masuk pada SIMARI.

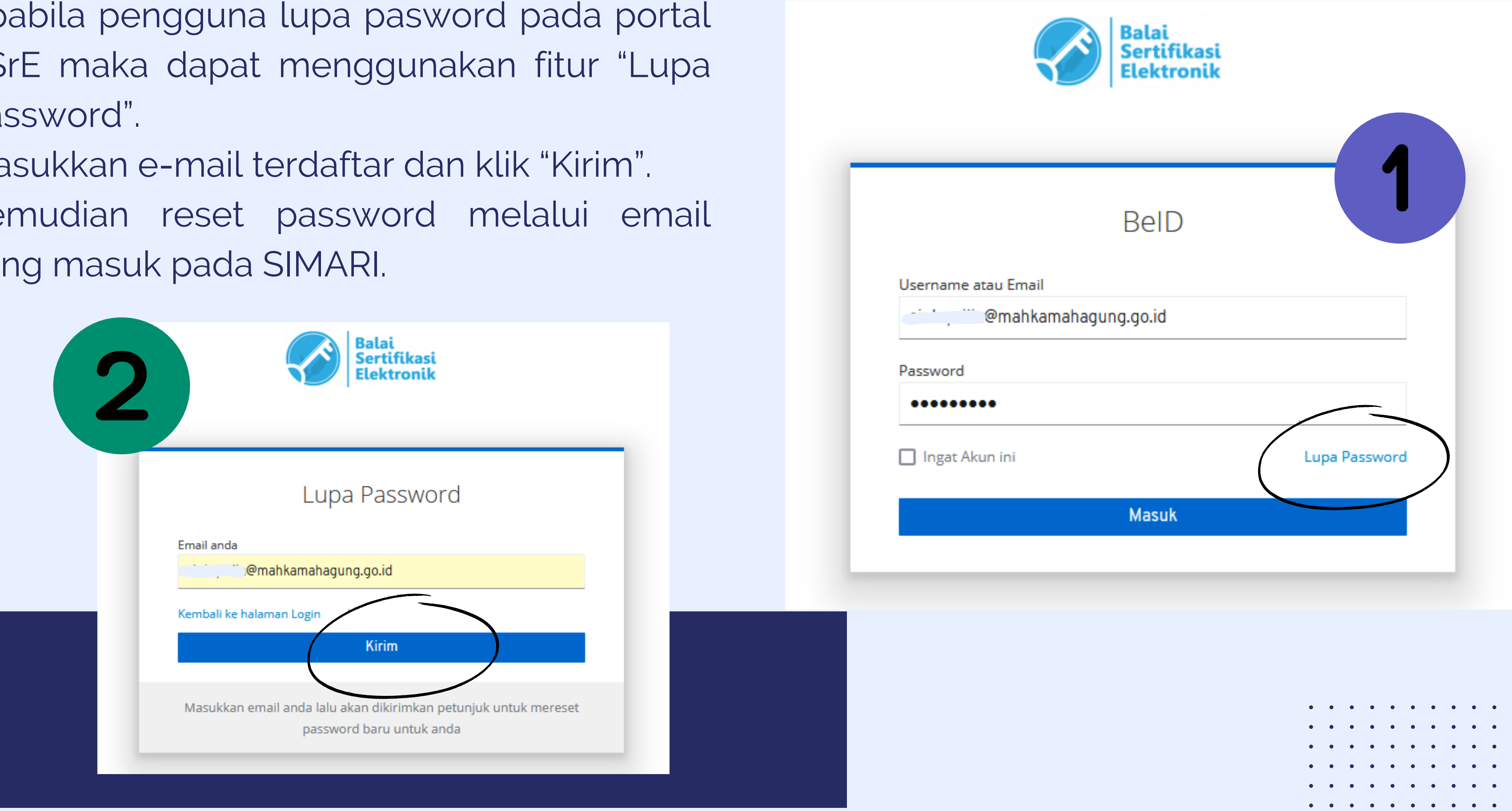

Pastikan dapat login ke halaman dashboard portal BSrE 1.

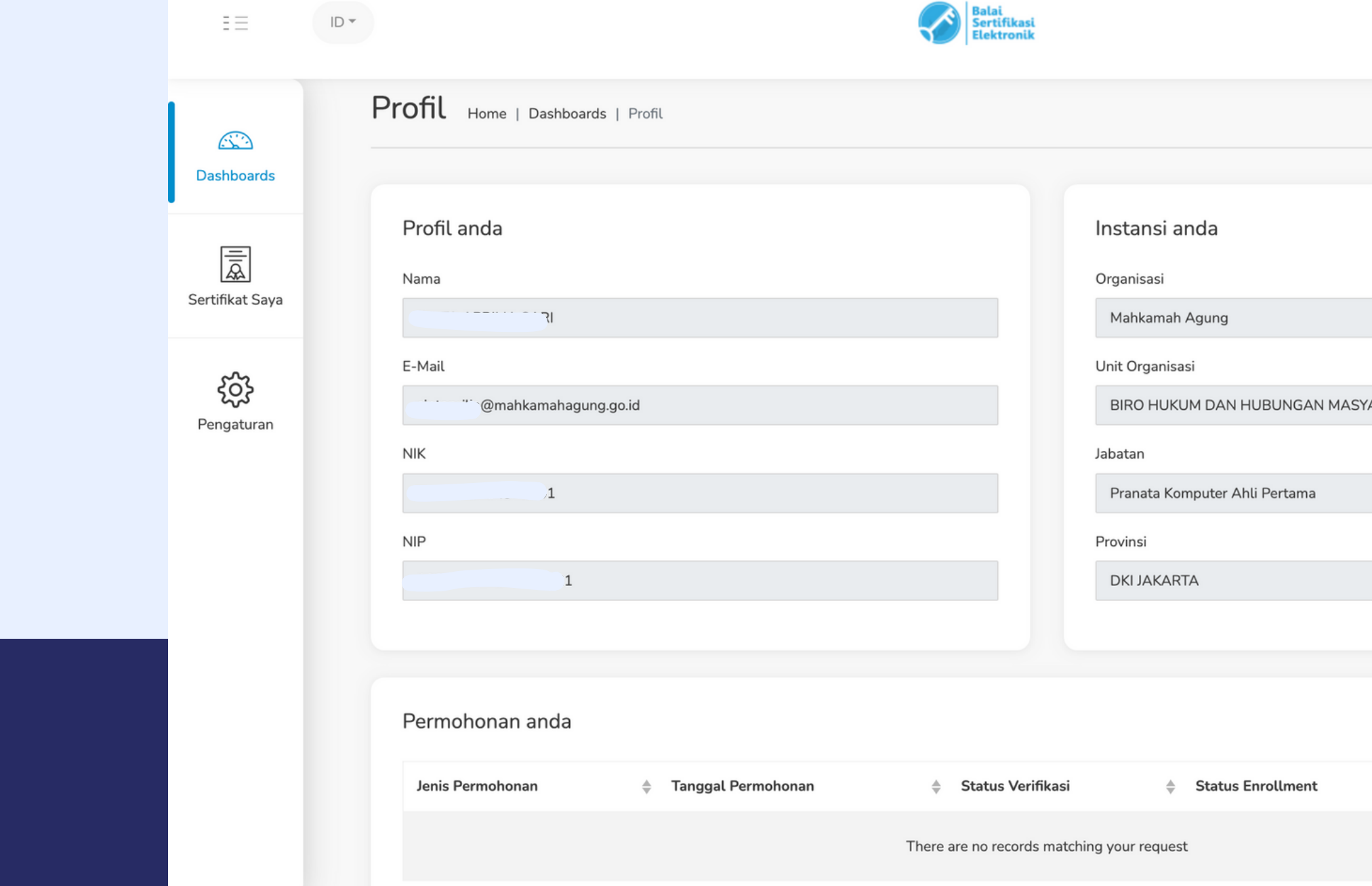

# B ARAKAT BADAN URUSAN ADMINISTRASI **Detail Permohonan**

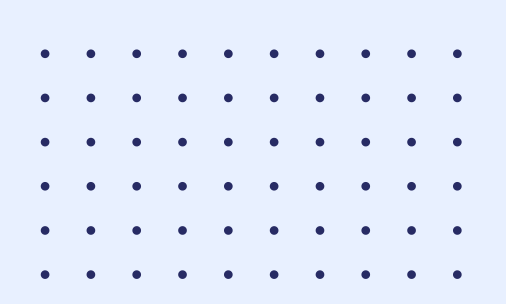

Apabila pengguna lupa Passphrase TTE, maka pengguna dapat melakukan langkah berikut :

2. Pilih menu "Daftar Sertifikat Elektronik" Kemudian akan muncul rincian Sertifikat Elektronik Anda 3. Pilih dan klik tombol Aksi

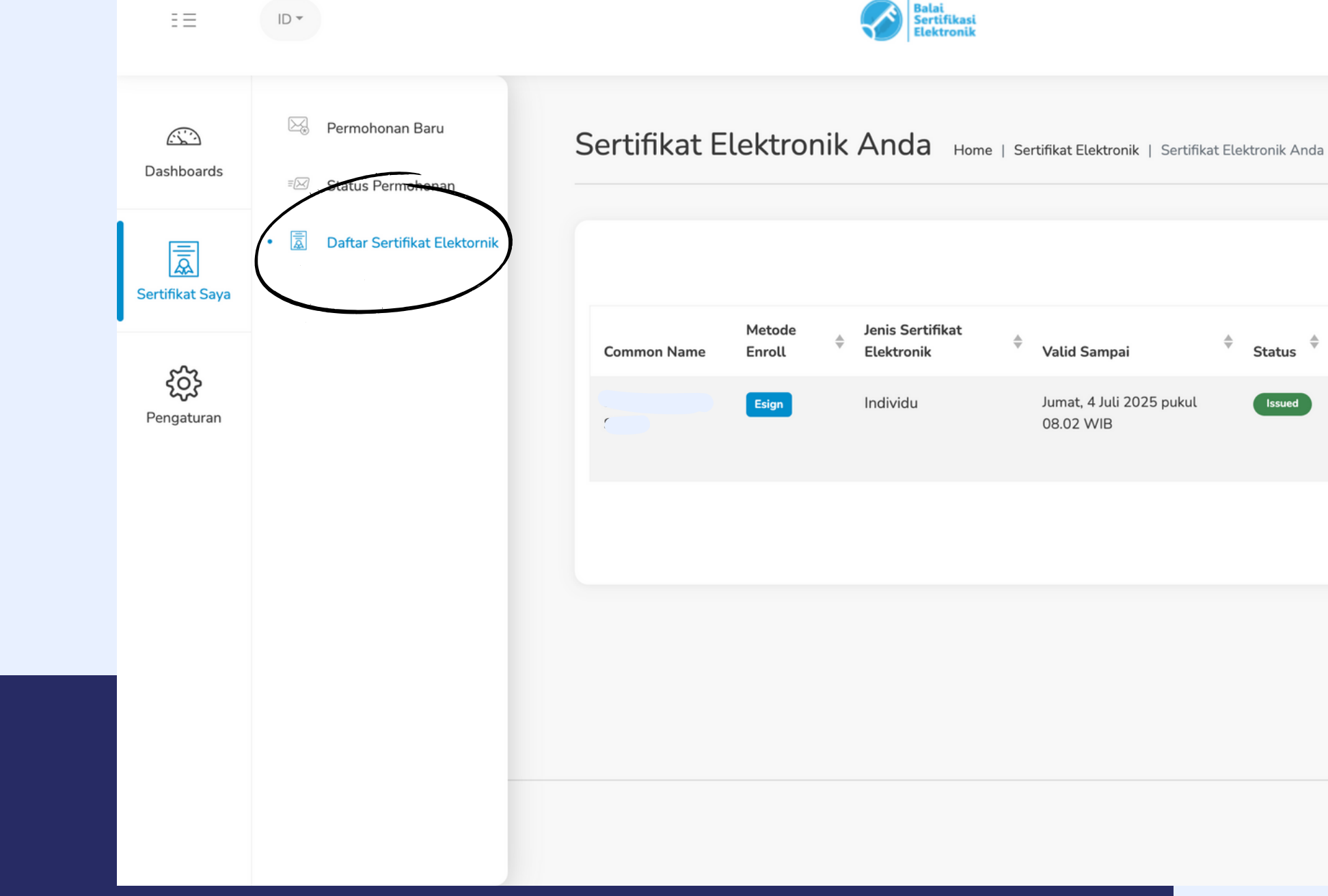

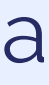

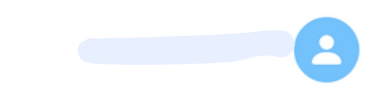

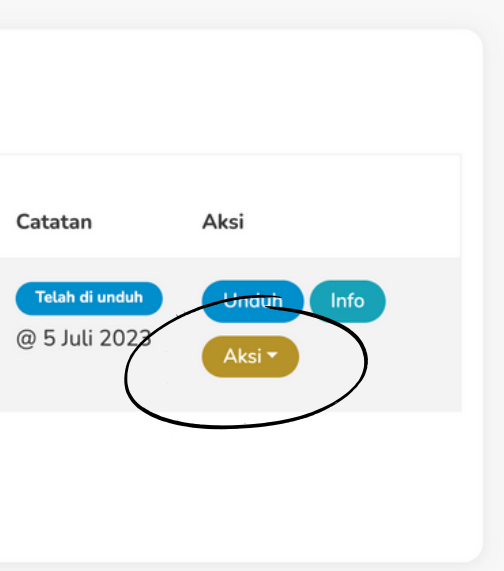

Balai Sertifikasi Elektronik @ 2022 **AMS v4.0.0 SWN** 

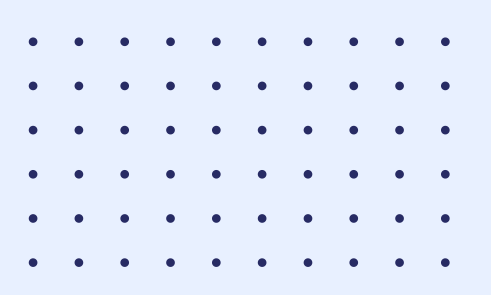

#### 4. Akan muncul pilihan pada menu "Aksi" Pilih tombol "Reset Passphrase"

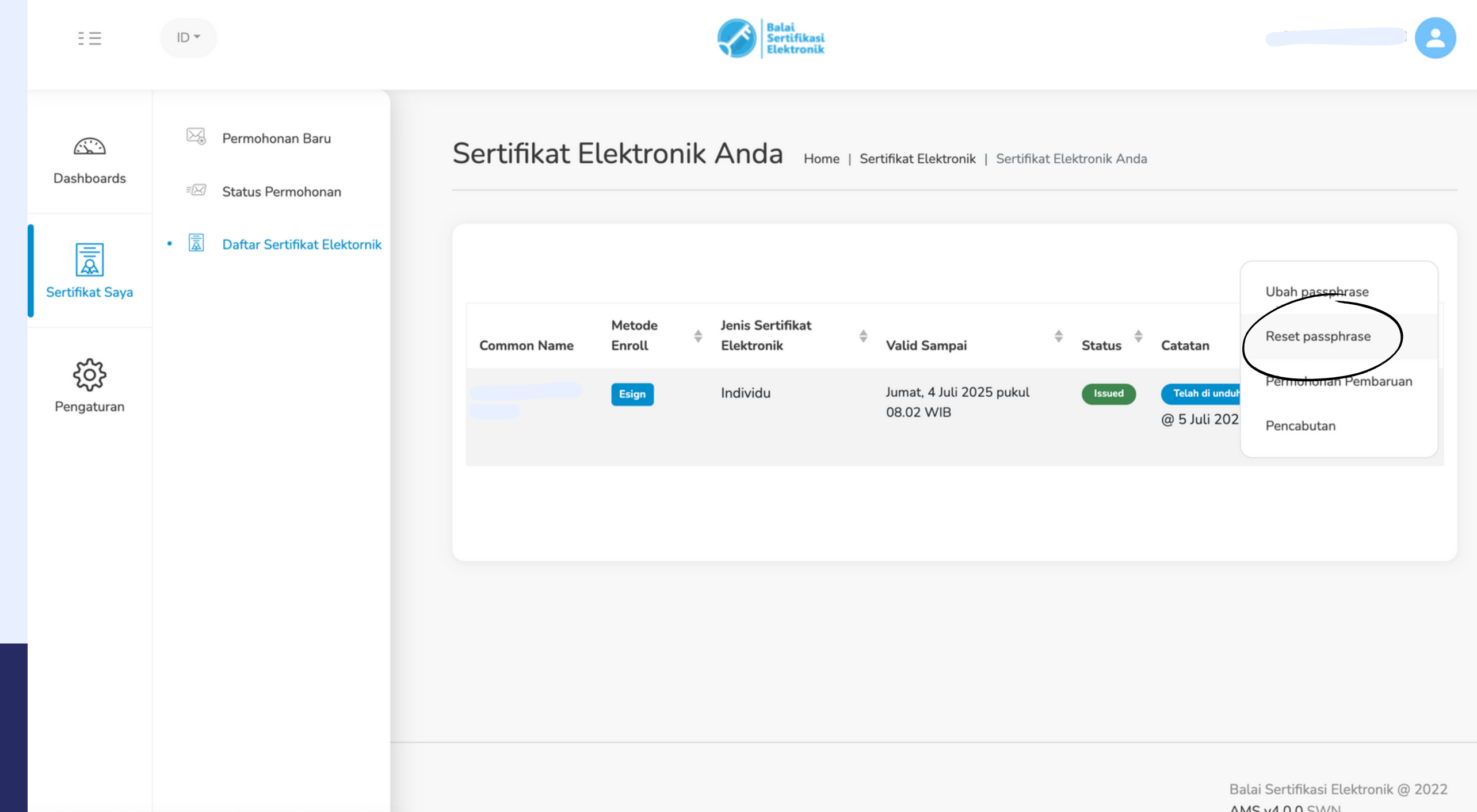

**AMS v4.0.0 SWN** 

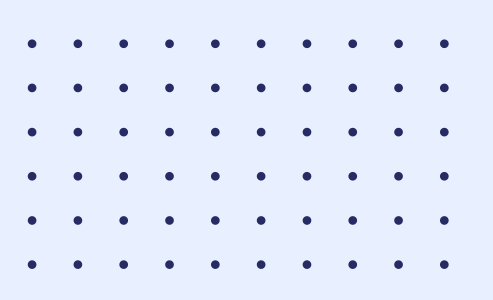

#### 5. Cek email masuk pada mail / vmail pada SIMARI untuk melakukan set passphrase ulang

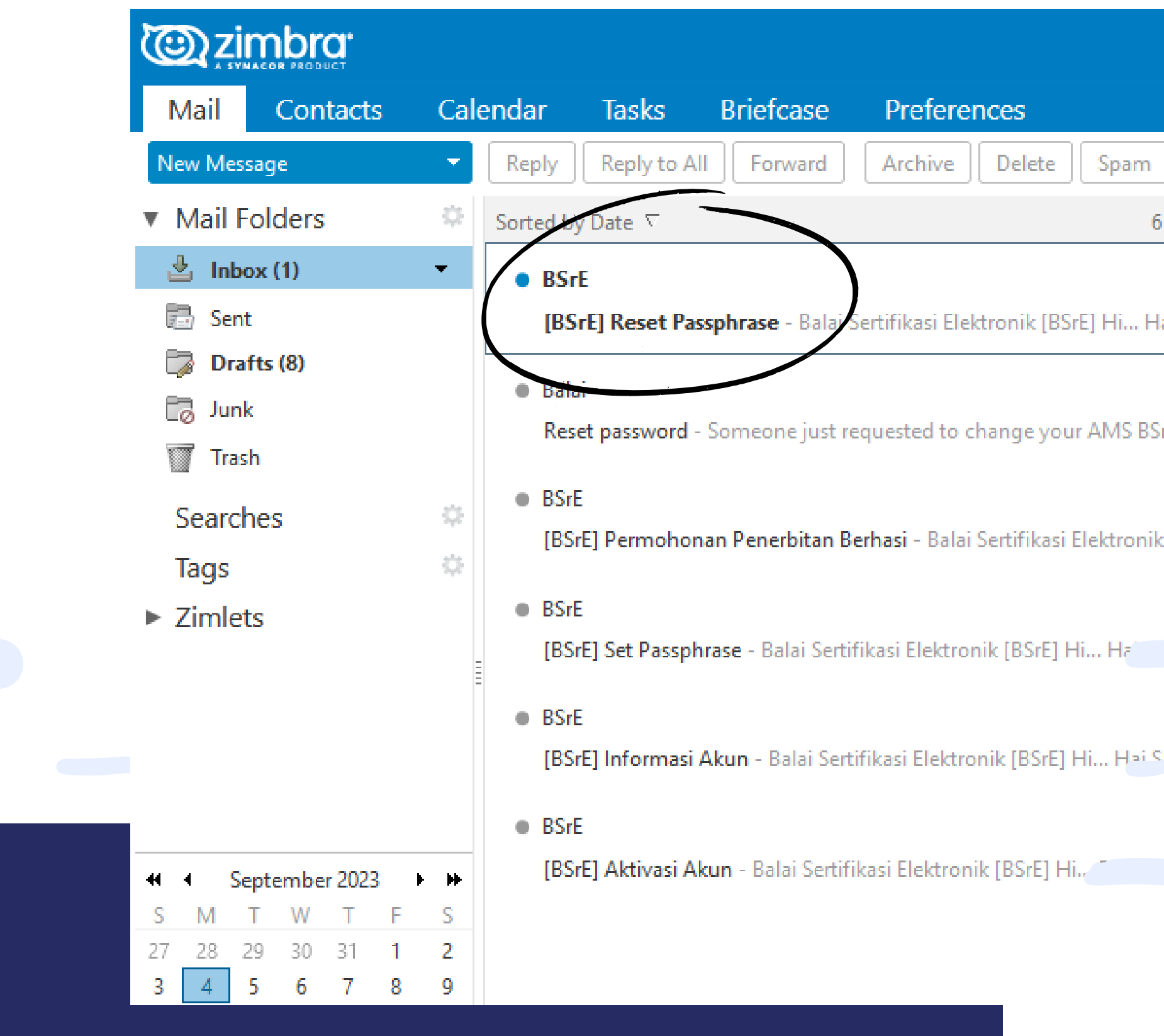

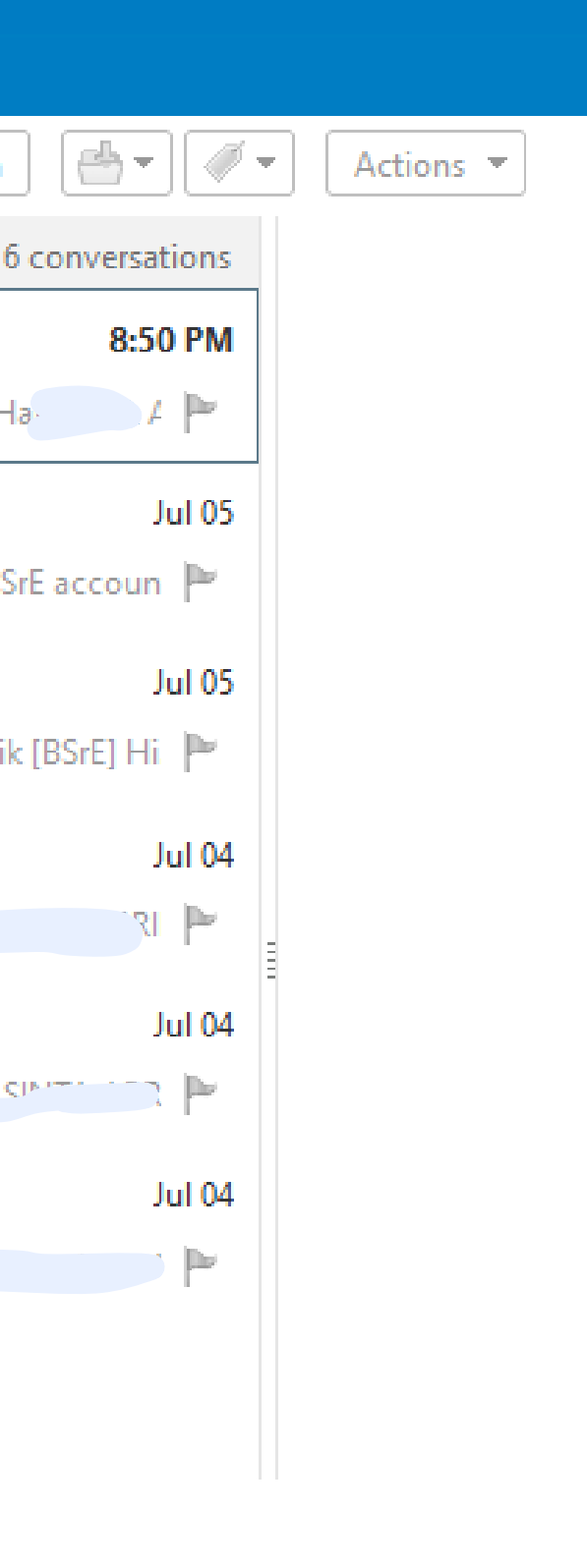

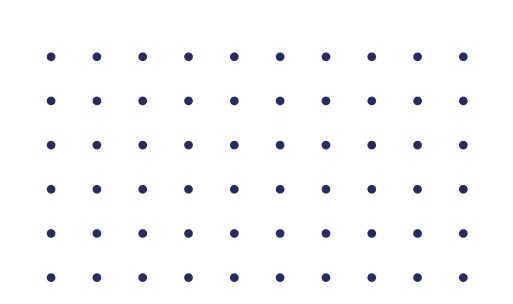

## **TERIMA KASIH**

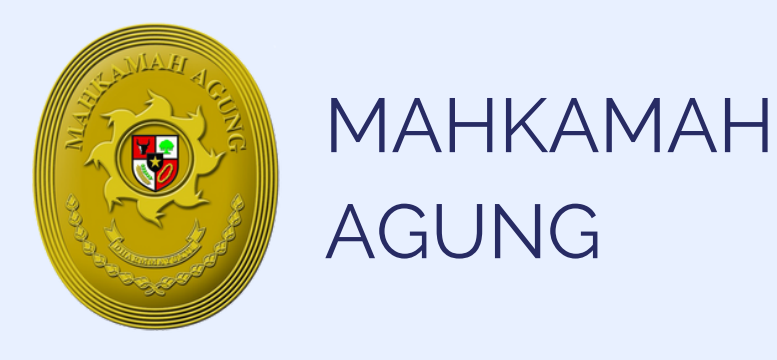

Apabila terdapat permasalahan dalam penggunaan TTE, dapat menghubungi Bagian Pengembangan Sistem Informatika Mahkamah Agung atau pada Telegram @infobsre dengan menyertakan alamat e-mail

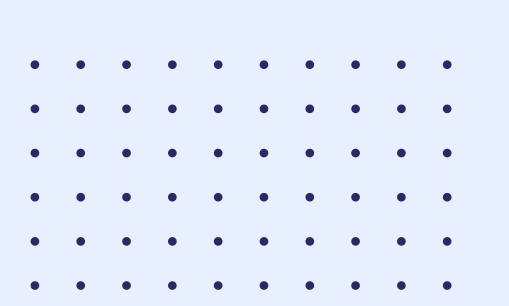

- 
- 
- 
- 
- 
- 
- . . . . . . . . . . . . . . . . . . .
- 
- 
- 
- 
-